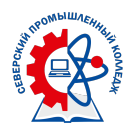

## **Инструкция для педагогических работников по реализации образовательных программ с применением электронных форм обучения и дистанционных образовательных технологий**

1. Учебные занятия проводятся в соответствии с официально утверждённым расписанием размещенном на официальном сайте СПК

(http://spospk.ru/ / Студенту / Расписание учебных занятий, звонков)

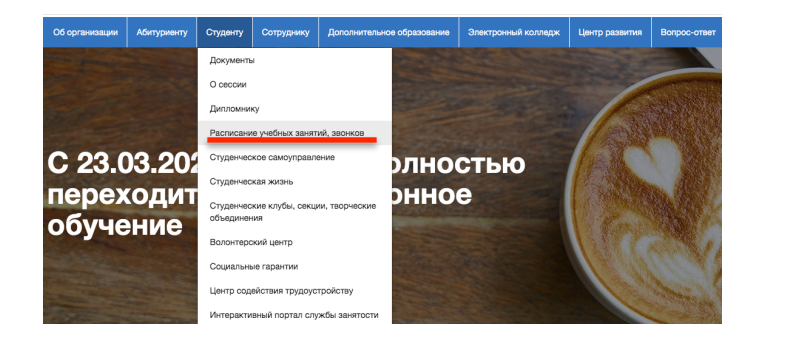

Телефон: +7(3823) 780-366: +7(3823) 780-333. **РАСПИСАНИЕ НА І полугодие СПО и НПО [2] Расписание учебных занятий групп** (расписание на II семестр) • Расписание учебных занятий групп заочной формы обучения **PACTIMCAHME SROHKOR** 

Занятие

- 2. Все учебные занятия проводятся исключительно в дистанционной форме с применением СДО Moodle, СДО Академия-медиа или в режиме вебинаров.
- 3. Во время проведения учебных занятий педагог должен быть в непрерывной интерактивной связи со студентами. В каждом курсе должен быть создан форум/чат для вопросов-ответов с возможностью идентификации темы обсуждения и времени.

В зависимости от применения ресурса для реализации обучения, студент обязан отвечать на вопросы в форуме/чате, выполнять задания/тесты строго в определённые преподавателем временные рамки.

Не выполнение студентом требований преподавателя / графика контрольных мероприятий (в том числе несвоевременное исполнение) является основанием для не аттестации студента.

Студент, не проявивший требуемую активность во время дистанционного занятия считается отсутствующим на занятие.

- 4. Во время учебных занятий педагог должен находится на рабочем месте.
- 5. Педагог проводит мониторинг посещаемости и успеваемости как в электронных ведомостях (СДО Moodle / СДО Академия-медиа), так и в традиционном журнале.

Телефоны горячей линии для педагогических работников (с 08.00 до 17.00)

+7(3823)780-385 (Летаева Татьяна Валерьевна)

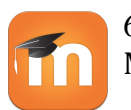

6. Для реализации образовательной программы в дистанционной форме в СДО Moodle педагог должен:

зарегистрироваться в СДО Moodle (http://spospk.ru/ / Электронный колледж / Регистрация сотрудников в СДО Moodle), без ошибок заполнив регистрационную форму

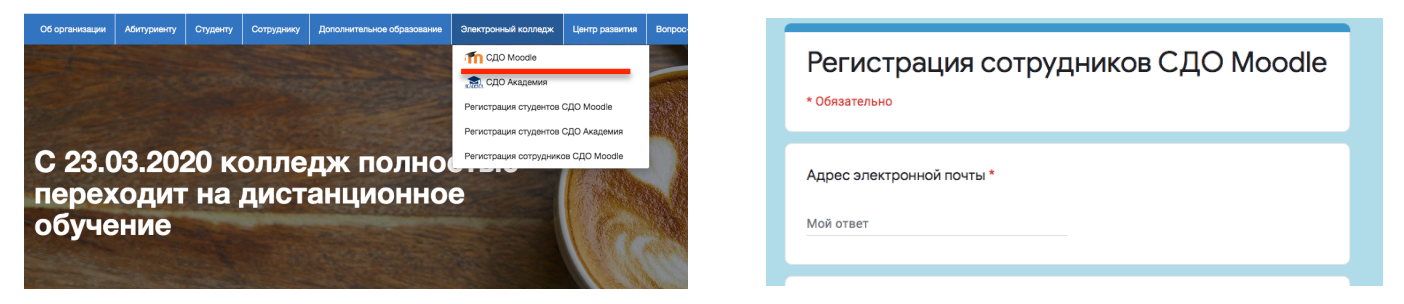

- получить на указанную почту пароль для входа на портал в СДО Moodle (в случае отсутствия письма в папке Входящие, проверить папке Спам). Изменить пароль при первом входе.
- зайти на портал СДО Moodle(http://spospk.ru/ / Электронный колледж / СДО Moodle). На домашней странице в разеле "Мои курсы" проверить наличие всех дисциплин согласно расписания.

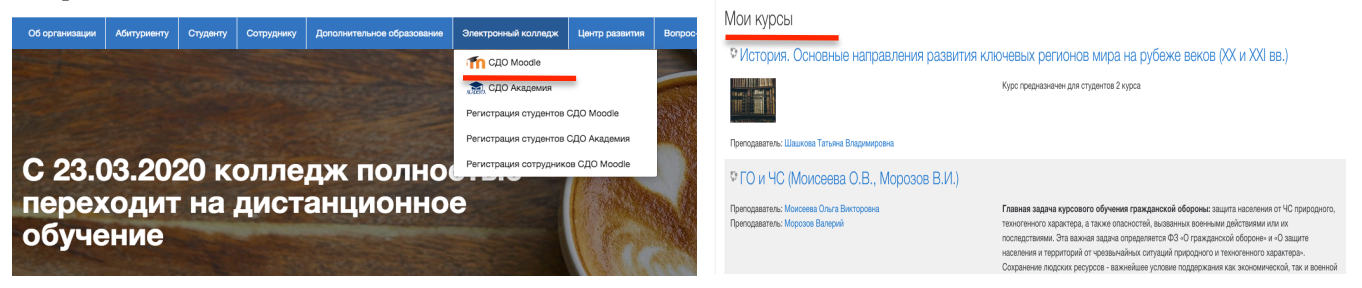

если Вы забыли пароль, воспользуйтесь функцией восстановления пароля

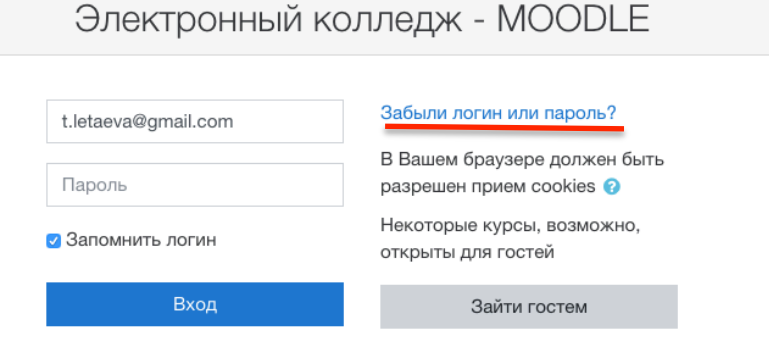

• если Вы забыли логин / не можете найти нужный курс / и т.п., заполните форму регистрации и напишите в примечаниях о своей проблеме

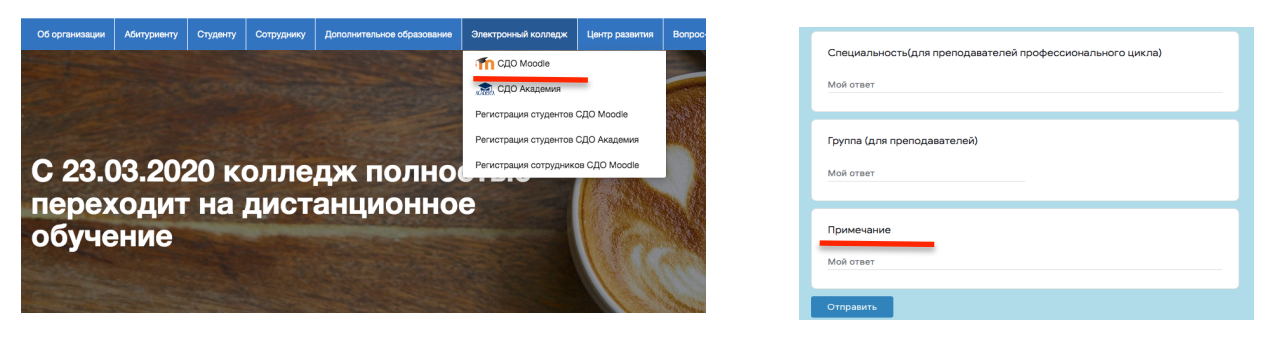